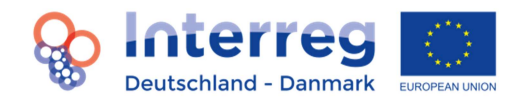

# Fact Sheet Tillægsansøgninger<sup>1</sup>

#### 1. Baggrund

Projekter har også altid dynamiske processer og er desuden afhængige af rammebetingelser, som ikke altid kan planlægges på forhånd. I projektforløbet kan der således ske nye ting og opstå nye muligheder, som ikke var til at forudse, da projektansøgningen blev indsendt, men som udgør et hensigtsmæssigt supplement til og videreudvikling af de allerede planlagte projektaktiviteter. Derved kan supplerende aktiviteter bidrage til, at projektets resultater og mål bliver bedre opfyldt og forankret.

Til sådanne supplerende aktiviteter kan projekter eventuelt have behov for yderligere tilskudsmidler, hvis omkostningerne ikke kan dækkes af det gældende budget. Interreg-administrationen har derfor udarbejdet den i dette Fact Sheet beskrevne procedure for tillægsansøgninger.

Tillægsansøgninger er et instrument i programmet, hvor der inden for begrænsede tidsmæssige og indholdsmæssige rammer kan suppleres med aktiviteter til et allerede bevilget projekt.

Da der – til forskel fra f.eks. udgiftsneutrale forlængelser som led i en ændringsansøgning – i disse tilfælde skal bevilges støttemidler, træffer Interreg-udvalget afgørelse om, hvorvidt tillægsansøgningen skal godkendes eller afvises. Det er kun i forbindelse med ubetydelige supplerende aktiviteter, hvor tilskudsbeløbet ligger under 10.000 euro, at afgørelsen træffes af Interreg-administrationen.

En tillægsansøgning kan kun blive bevilget, hvis forskellige kriterier er opfyldt. Bemærk, at Interreg-udvalget også her kan træffe sine afgørelser helt frit, og at det ikke nødvendigvis medfører godkendelse, at alle kriterier måtte være opfyldt. Tillægsansøgninger konkurrerer i princippet med nye projektansøgninger om støttemidlerne, så bevillingen afhænger foruden flere øvrige faktorer således også af de til rådighed stående støttemidler i programmet på det pågældende tidspunkt. Endvidere gælder der særligere regler (se nedenfor) for projekter, hvor statsstøtte kan være relevant.

Den egentlige ansøgning og tillægsansøgningen bedømmes individuelt og bevilges individuelt af Interregudvalget og ses således fra et støtteretsligt synspunkt som særskilte elementer i den samlede leadpartneraftale. Derfor er ændringer og forskydning af midler mellem den egentlige ansøgning og en tillægsansøgning udelukket. Undtaget herfra er udgifter til aktiviteter, der nødvendigvis må ligge omkring afslutningen af et projekt, fx udgifter til afslutningsarrangementet og den obligatoriske slutevaluering.

Hvis der er brug for en ændring eller en forlængelse af den egentlige ansøgning - se fact sheet om ændringer i projekter og ændringsansøgninger.

<sup>1</sup> Ændringer i forhold til den tidligere version er markeret med gråt.

#### 2. Betingelser og muligheder

#### 2.1 Hvem kan indsende en tillægsansøgning?

Et godkendt projekt, kan indsende en tillægsansøgning inden for bevillingsperioden. Tillægsansøgningen kommer til at indgå i leadpartneraftalen, som en del af det hidtidige projekt, og indsendes af leadpartner efter aftale med de øvrige projektpartnere. I reglen deltager alle partnere i den/(de) supplerende aktivitet(er), men hvis enkelte partnere ikke deltager, indgår alle partnere (evt. uden tillægsbudget) alligevel i projektet frem til dets afslutning, så de bl.a. også kan yde deres bidrag til slutrapporten. Partnerstrukturen i tillægsansøgningen bør dog have en logisk sammensætning og inddrage alle relevante partnere. Der kan også tilføjes nye partnere (og netværkspartnere), såfremt det er plausibelt for gennemførelsen af de supplerende aktiviteter (hvis f.eks. en ny partner forbedrer projektets resultater med sit bidrag eller yder et ekstra bidrag til forankringen af projektresultaterne). Bevillingen baserer på den leadpartneraftale, der har været gældende indtil da.

Leadpartner og yderligere mindst en partner fra den anden side af grænsen skal indgå som overordnet projektansvarlig for at sikre den grænseoverskridende merværdi.

#### 2.2 På hvilke betingelser kan der indsendes tillægsansøgning?

Der kan indsendes tillægsansøgning på følgende betingelser:

- 1. Der gennemføres nye, supplerende aktiviteter og inddrages eventuelt yderligere aktører, der tilfører projektet nye aktiviteter. Behovet for de nye aktiviteter er begrundet plausibelt og kan udledes af de hidtidige projektresultater. De har en klar grænseoverskridende merværdi og bidrager så vidt muligt til en bedre forankring, f.eks. i form af videreudvikling af et produkt.
- 2. Tillægsansøgningen kan maksimalt have en løbetid på 18 måneder.
- 3. Der er hidtil ikke bevilget tillægsansøgninger for samme projekt.

#### 3. Ansøgningsproces: Fra indsendelse til bevilling

Tillægsansøgningen indsendes via ELMOS (jf. vejledningen i kapitel 5.)

Der gælder frister for indsendelse af tillægsansøgninger, som fastsættes af Interreg-administration og bliver annonceret på hjemmesiden og i nyhedsbrevet.

Når tillægsansøgningen er indsendt inden for fristen, vurderer Interreg-administrationen den på baggrund af vurderingsskemaet for tillægsansøgninger (for vurderingskriterier henvises til kapitel 4).

Interreg-udvalget træffer i reglen afgørelse om en tillægsansøgning på det førstkommende møde efter en ansøgningsfrist for tillægsansøgninger. Tillægsansøgninger vedrørende støttebeløb under 10.000 € kan til enhver tid indsendes til Interreg-administrationen uden frist. Den træffer afgørelse om sådanne tillægsansøgninger på baggrund af vurderingsskemaet for tillægsansøgninger og i reglen uden Interreg-udvalgets involvering.

Der fastsættes en senere ansøgningsfrist og en kortere behandlingstid for tillægsansøgninger end for nye ansøgninger, så aktørerne får større tidsmæssig fleksibilitet til at forberede deres ansøgning.

Leadpartneraftalen suppleres tilsvarende, når ansøgningen er bevilget.

#### 4. Vurderingskriterier

Alle tillægsansøgninger vurderes på baggrund af samme vurderingsskema. Nedenstående tabel viser de enkelte vurderingskriterier og de dertilhørende overordnede spørgsmål, som der skal tages stilling til i forbindelse med udarbejdelsen af tillægsansøgningen. Hvert kriterium bliver vurderet med point fra 0 til 4:

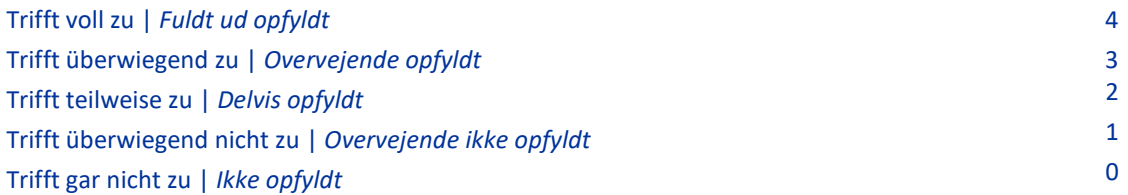

For at kunne opnå bevilling, skal tillægsansøgninger opnå et gennemsnitligt antal point på mindst 3,0 og opnå mindst 3 point for hvert af de udelukkelseskriterier, der er markeret i nedenstående tabel.

Derudover kontrolleres tillægsansøgningen i forhold til formaliteter og budget med fokus på grundlæggende spørgsmål, som f.eks. de nye aktiviteters additionalitet og overensstemmelse med de generelle programregler. Vurderingsskemaet kan downloades på www.interreg5a.eu.

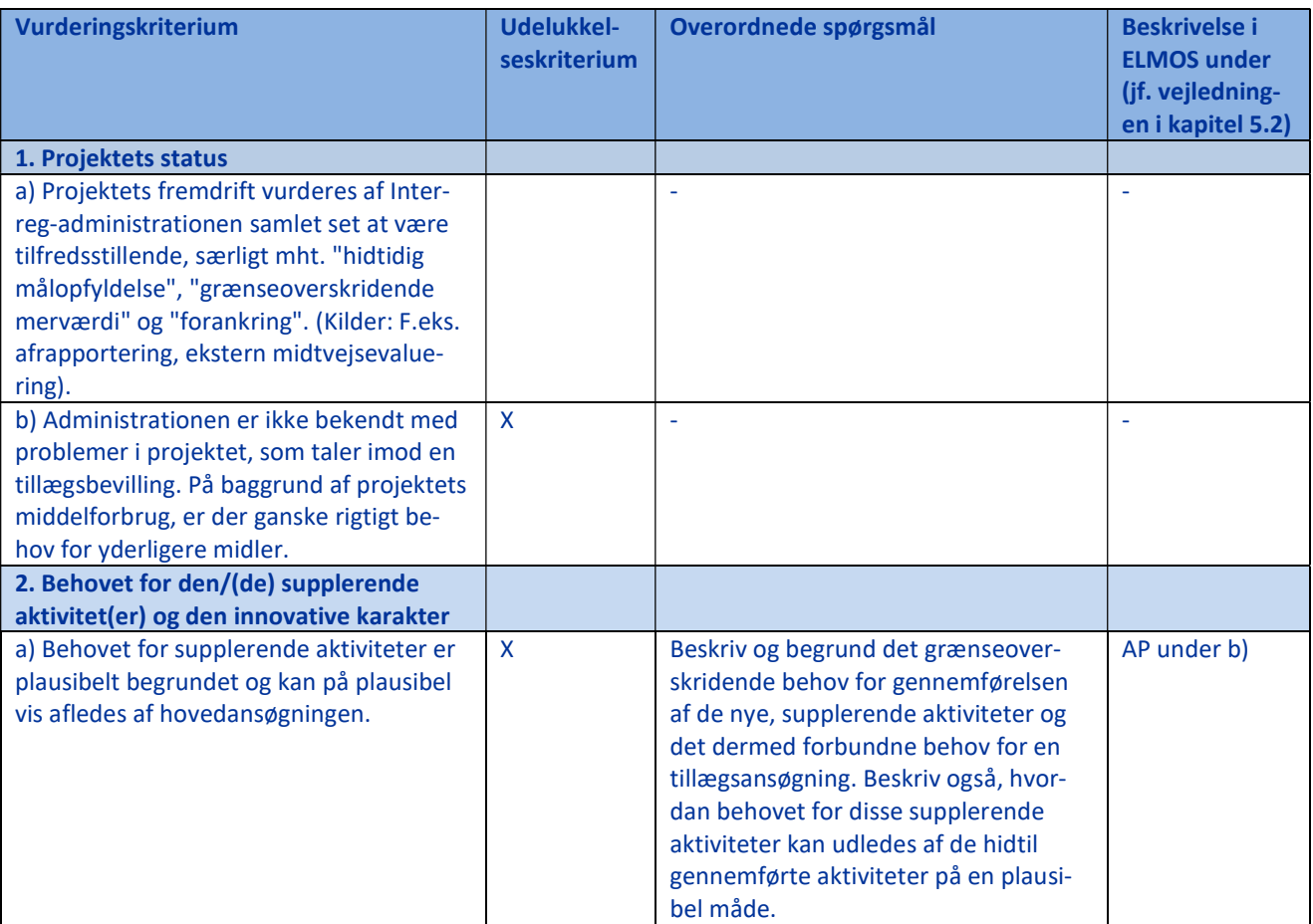

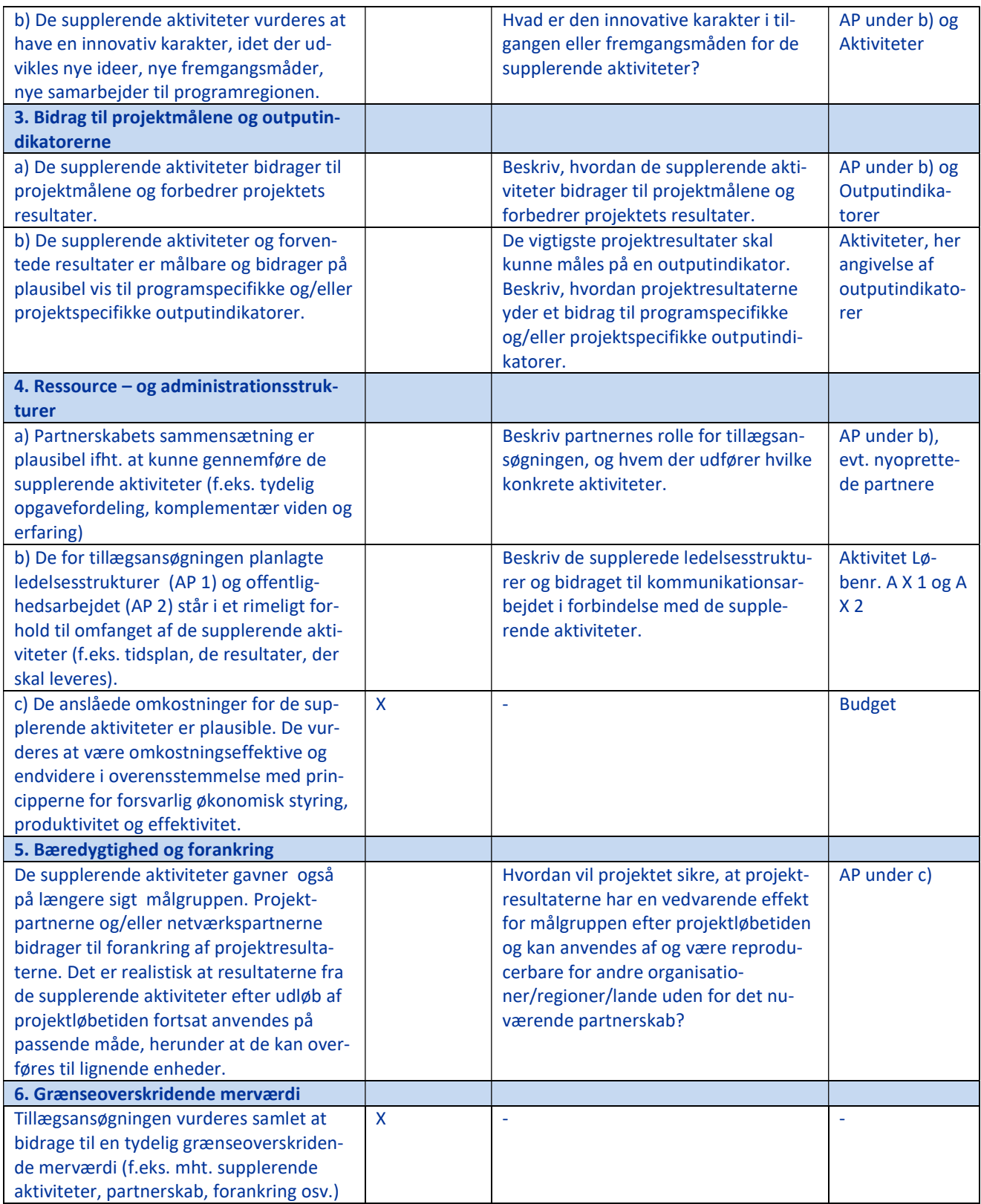

#### 5. Ansøgning

#### 5.1 Hvordan ansøger man om en tillægsansøgning?

Tillægsansøgningen tilføjes den eksisterende ansøgning i ELMOS i form af en ekstra arbejdspakke. Denne nye arbejdspakke (= tillægsansøgning) indeholder bl.a. begrundelsen for tillægsansøgningen og beskrivelsen af de nye aktiviteter. Her indtastes desuden oplysninger om supplerende aktiviteter omkring projektledelse (egentlig AP 1) og kommunikationsarbejde (egentlig AP 2). Ved tilføjelse af en ny partner skal der foruden partnerprofilen også oprettes en ekstra arbejdspakke i ELMOS, så begrundelsen for den/(de) supplerende aktivitet(er) og beskrivelsen af den nye partners aktiviteter bliver vist. (Der kan maksimalt tilføjes en arbejdspakke.)

For i det hele taget at kunne indsende en tillægsansøgning, skal Interreg-administrationen åbne en ny ansøgningsversion i ELMOS . Det er også derfor vigtigt at kontakte Interreg-sekretariatet, hvis I ønsker at indsende en tillægsansøgning.

#### BEMÆRK:

Den egentlige ansøgning og en tillægsansøgning er ud fra et støtteretsligt synspunkt to forskellige elementer. Hvis man ønsker en ændring af den egentlige ansøgning, skal der ansøges separat om dette, udenom tillægsansøgningen.

#### 5.2 Vejledning

#### Vigtige oplysninger vedrørende ansøgning

- Husk under planlægningen af udgifter og aktiviteter, at der også skal være sikret projektledelse for den/(de) supplerende aktivitet(er) og et passende kommunikationsarbejde.
- Der skal afleveres en bekræftelse for medfinansiering for de ansøgte ekstra budgetmidler.
- Bemærk ved opstilling af budgettet for de supplerende udgifter, at der også skal afsættes udgifter til den eksterne projektevaluering for den/(de) supplerende aktivitet(er). Her skal du beregne 0,5 % af de yderligere udgifter i tillægsansøgningen. Minimums- og maksimumbeløbet på hhv. 5.000 euro og 15.000 euro ved beregning af evalueringsudgifterne i den oprindeligt bevilgede ansøgning gælder ikke for tillægsansøgninger.
- Derudover vil der eventuelt påløbe yderligere revisionsudgifter.
- Projektets løbetid kan blive forlænget som følge af de nye aktiviteter. Husk at tilpasse projektets løbetid og indtænk i projektplanlægningen, at slutrapporten for projektet også forskydes, da den endelig afrapportering for hele projektet også vil skulle omfatte den/(de) supplerende aktivitet(er). Den obligatoriske eksterne projektslutevaluering finder også først sted, når hele projektet er afsluttet.
- I reglen bibeholdes den støttesats for den/(de) supplerende aktivitet(er), der er bevilget i hovedansøgningen, medmindre tillægsansøgningen indeholder statsstøtterelevante aktiviteter (f.eks. i forbindelse med inddragelse af en ny partner), som nødvendiggør en ændring af støttesatsen.

#### 5.2.1 Forlængelse af løbetiden

1. Du skal tilpasse løbetiden under Sektion 1 'Projektsammenfatning'.

#### 5.2.2 Tilføjelse af aktiviteter

1. Opret en ny arbejdspakke under Sektion 8. 'Arbejdspakker' i ELMOS og kald den "Tillægsansøgning". Angiv løbetiden for den nye arbejdspakke og de deltagende partnere. (Hvis partnerstrukturen ændres, henvises til kapitel 5.2.3).

2. I tekstfeltet for beskrivelse af målene med arbejdspakken oplyses følgende under b):

- Begrundelse og beskrivelse af behovet for tillægsansøgningen
- Kort resumé af indholdet af de supplerende aktiviteter
- Beskrivelse af målene, forventede effekter og den forventede yderligere grænseoverskridende merværdi forbundet med de supplerende aktiviteter
- Beskrivelse af aktiviteternes innovative karakter eller fremgangsmåden for de supplerende aktiviteter
- Ændring af løbetiden
- Evt. ændring af partnerstrukturen (f.eks. nye partnere, reduceret partnerskab, nye netværkspartnere, se også kapitel 5.2.3)

Tag i den forbindelse stilling til de vurderingskriterier og overordnede spørgsmål, som er nævnt i tabellen under 4., og kom ind på de nævnte vurderingsaspekter så konkret som muligt de respektive steder.

3. Angiv målgrupperne for de supplerende aktiviteter under c). Vurder her også effekten for målgrupperne for hele projektet. Angiv desuden, hvilken effekt de supplerende effekter vil have i forhold til projektresultaternes vedvarende effekt og forankring, og om resultater evt. kan overføres til andre institutioner og regioner.

4. Beskriv de konkrete supplerende aktiviteter som fastlagt nedenfor og angiv de pågældende outputs. Ved angivelse af outputindikatorerne er det vigtigt, at de nye aktiviteter på hensigtsmæssig vis skal være målbare, dvs. de skal bidrage til allerede eksisterende outputindikatorer i projektet eller til nye outputindikatorer. De nye outputindikatorer kan både være programmets egne indikatorer eller projektets egne outputindikatorer, som er formuleret specielt i forbindelse med den/(de) supplerende aktivitet(er). Det betyder ikke, at den enkelte aktivitet nødvendigvis har behov for sin egen indikator, men det er vigtigt, at de væsentlige resultater af den/(de) supplerende aktivitet(er) samlet set er målbare i outputs.

Aktiviteterne oprettes efter følgende skema:

#### Løbenummer A (X).1

Aktivitetens titel: Tillægsansøgning AP 1 Projektledelse

Beskrivelse af aktiviteten og de dertilhørende resultater: Indføj beskrivelsen for supplerende aktiviteter omkring projektledelse (dvs. supplerende aktiviteter, som egentlig hører ind und AP 1 i hovedansøgningen) Start – slut: Indføj løbetiden for de pågældende aktiviteter (altid den ekstra samlede løbetid, da projektledelsen ikke kan ophøre, før projektet er slut.)

#### \*\*\*\*\*

Løbenummer A (X).2

Aktivitetens titel: Tillægsansøgning AP 2 Kommunikationsarbejde Beskrivelse af aktiviteten og de dertilhørende resultater: Indføj beskrivelsen for supplerende aktiviteter omkring kommunikationsarbejde (dvs. supplerende aktiviteter, som egentlig hører ind under AP 2 i hovedansøgningen).

Start – slut: Indføj løbetiden for de pågældende aktiviteter.

\*\*\*\*\*

Løbenummer A (X).3

Aktivitetens titel: Tillægsansøgning ny aktivitet 1 Beskrivelse af aktiviteten og de dertilhørende aktiviteter: Indføj beskrivelsen for den nye aktivitet 1. Start – slut: Indføj løbetiden for de pågældende aktiviteter. Nummer: O 3.3.1 Outputindikator: Den pågældende indikators betegnelse Målværdi: Angivelse af den pågældende målværdi Slut: Angivelse af datoen for målværdiens opfyldelse

\*\*\*\*\*

Løbenummer A (X).4

Aktivitetens titel: Tillægsansøgning ny aktivitet 2 Beskrivelse af aktiviteten og de dertilhørende aktiviteter: Indføj beskrivelsen for den nye aktivitet 2. Start – slut: Løbetiden for de pågældende aktiviteter Nummer: O (X).4.1 Outputindikator: Den pågældende indikators betegnelse Målværdi: Angivelse af den pågældende målværdi Slut: Angivelse af datoen for målværdiens opfyldelse

Osv.

# 5.2.3 Ændring af partnerskabet som følge af den/(de) supplerende aktivitet(er)

a) Reducering af det oprindelige partnerskab

Hvis enkelte partnere ikke deltager i de supplerende aktiviteter, skal de blot ikke anføres som deltagende partnere i arbejdspakken og fortsætter i øvrigt i den ekstra løbetid uden budget (dvs. alle budgettal udgør for deres vedkommende 0,00 € i denne arbejdspakke). Du må under ingen omstændigheder slette partnere i ELMOS, da samtlige data for den pågældende partner da vil blive slettet for hele projektløbetiden.

b) Tilføjelse af nye partnere

Hvis der skal tilføjes nye partnere som følge af den/(de) supplerende aktivitet(er), skal du oprette en ny

partner i ELMOS under Sektion 2. 'Partnerskab' i den nye ansøgningsversion til brug for tillægsansøgningen og udfylde de pågældende felter som for allerede eksisterende partnere. I arbejdspakken for tillægsansøgningen skal du også beskrive, hvilken rolle den nye partner spiller i projektet, og hvilke konkrete aktiviteter partneren skal gennemføre.

Hvis den nye partner er en privat partner (f.eks. en virksomhed), og projektet dermed tilføres statsstøtte, henvises til reglerne i de to Fact Sheets "Statsstøtteregler og støttemuligheder" og "Private partnere i Interreg-projekter".

## c) Tilføjelse af nye netværkspartnere

Inddrages der også nye netværkspartnere i projektet som følge af de supplerende aktiviteter, skal du oprette et felt for hver ny netværkspartner i ELMOS under Sektion 2. 'Partnerskab' i den nye ansøgningsversion til brug for tillægsansøgningen og udfylde de pågældende felter som for allerede eksisterende netværkspartnere. Husk at fremlægge letters of intent for hver af de nye netværkspartnere, som kan uploades i ELMOS under 13. 'Bilag'.

## 5.2.4 Tillægsbudget

Den enkelte projektpartner, som deltager i de supplerende aktiviteter omhandlet i tillægsansøgningen, kalkulerer udgifterne forbundet med disse i sit partnerbudget og indfører dem i ELMOS. Vær venligst opmærksom på, at der gælder særlige maksimum-støttegrænser for statsstøtterelevante aktiviteter (se under 5.2.5). Man skal yderligere være opmærksom på følgende:

#### Ny projektpartner

- 1. Alle projektudgifter henføres til det/de pågældende kalenderår.
- 2. Alle udgifter henføres til den nye arbejdspakke (=tillægsansøgning). Dette gælder også for projektudgifter, som hører til arbejdspakke 1 'Projektledelse' og arbejdspakke 2 'Kommunikationsarbejde'. Beskriv denne henførelse af budgetposten i tekstfeltet 'Beskrivelse af opgaverne' under personaleomkostninger eller 'Beskrivelse' under de øvrige udgiftskategorier.

#### Nye aktiviteter for allerede deltagende projektpartnere

- 1. Der oprettes nye budgetposter til de projektudgifter, der skal henføres til tillægsansøgningen. Udgifterne til de nye budgetposter indføjes under det/de pågældende kalenderår.
- 2. Alle udgifter henføres til den nye arbejdspakke (=tillægsansøgning). Dette gælder også for projektudgifter, som hører til arbejdspakke 1 'Projektledelse' og arbejdspakke 2 'Kommunikationsarbejde'. Beskriv denne henførelse af budgetposten i tekstfeltet 'Beskrivelse af opgaverne' under personaleomkostninger eller 'Beskrivelse' under de øvrige udgiftskategorier.
- 3. Budgettet for hovedansøgningen skal så vidt muligt opdateres med hensyn til det faktiske forbrug ved indsendelse af tillægsansøgningen. For at sikre, at de samlede udgifter i ansøgningens budgetdel stemmer overens med de allerede reviderede udgifter for foregående gennemførelsesår, skal de samlede udgifter pr. udgiftskategori tilpasses iht. de reviderede udgifter. Det gør du som følger: 1. Sæt alle udgifter i det foregående gennemførelsesår til 'nul' i budgettet.
- 2. Indsæt en ny linje efter hver udgiftskategori.
- 3. Indtast her de reviderede samlede udgifter under enhedsomkostningerne og sæt enheden til 'en'. Så vises de reviderede samlede udgifter for de foregående rapporteringsperioder automatisk.

## 5.2.5 Statsstøtterelevante aktiviteter som genstand for tillægsansøgningen

a) I projekter, der allerede indeholder statsstøtterelevante aktiviteter

Hvis der allerede er blevet godkendt statsstøtterelevante aktiviteter i jeres projektansøgning, hvis omfang forøges som følge af tillægsansøgningen (hvis f.eks. en privat partner deltager længere i projektet og således har større udgifter), skal der eventuelt indsendes følgende dokumenter sammen med tillægsansøgningen:

De-minimis-erklæring, kriseramt virksomhed, erklæring om SMV-status ved GBER<sup>2</sup>

Husk i forbindelse med planlægningen, at de lovmæssige lofter for statsstøtte og lofter, som programmet selv måtte have fastsat, ikke må overskrides i forbindelse med tillægsansøgningen: I projekter med statsstøtte i henhold til GBER kan en projektpartner maksimalt modtage 450.000 euro i tilskud indenfor projektets løbetid (hovedansøgning plus tillægsansøgning). Tilskudsstørrelsen ved de minimis-støtte beregnes efter reglerne i den generelle de minimis-forordning<sup>3</sup>. Yderligere informationer findes i Factsheet " Statsstøtteregler og støttemuligheder" samt "Private partnere i Interreg-projekter".

I tilfælde af GBER-støtte skal I være opmærksomme på, at andre former for statsstøtterelevante aktiviteter end de hidtil godkendte eventuelt kan falde ind under en anden GBER-artikel eller ikke er støtteberettigede under de artikler, der er tilladt i programmet.

#### b) I projekter, der hidtil ikke har indeholdt statsstøtterelevante aktiviteter

Hvis der ikke hidtil har været planlagt eller godkendt statsstøtterelevante aktiviteter i jeres projektansøgning, men som nu bliver tilført projektet med tillægsansøgningen, finder reglerne i Fact Sheet "Statsstøtteregler og støttemuligheder" anvendelse. Der henvises endvidere til Fact Sheet "Private partnere i Interregprojekter".

# 5.2.6 Indsendelse af tillægsansøgningen via ELMOS

Når alle ovennævnte oplysninger er lagt ind i ELMOS, indsender du den nye ansøgningsversion i ELMOS. Bemærk, at du ikke kan foretage yderligere ændringer, når den er afsendt, uden at der vil skulle åbnes en ny ansøgningsversion. Du skal derfor ikke indsende ufuldstændige versioner af tillægsansøgningen, men kun den endelige udgave. Underret desuden også jeres sagsbehandler i Interreg-sekretariatet om, at du har indsendt ansøgningen.

-

<sup>&</sup>lt;sup>2</sup> Den generelle gruppefritagelsesforordning (EU) nr. 651/2014 og ændringsforordning (EU) 2017/1084.

 $3$  Forordning (EU) nr. 1407/2013.